## 平面図が図枠で隠れてしまう時の対処方法

注釈や図枠の前後関係を移動する時に移動ツールを使うと便利です。

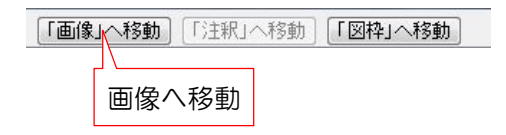

「画像」・「注釈」・「図枠」この3つはそ れぞれのレイヤに移動ができます。 前後関係の入れ替えに使用すると便利です

1:図枠レイヤで図枠を下からドラッグで配 置します。

※配置した図枠が左図のように平面図と重 なった時に使用します。

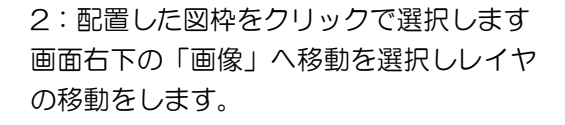

※基本的にはレイヤの移動はしませんが、 どうしても前後関係を入れ替えたいなど特 殊な時に使用します。 普段はそれぞれのレイヤに配置するが基本 になります。

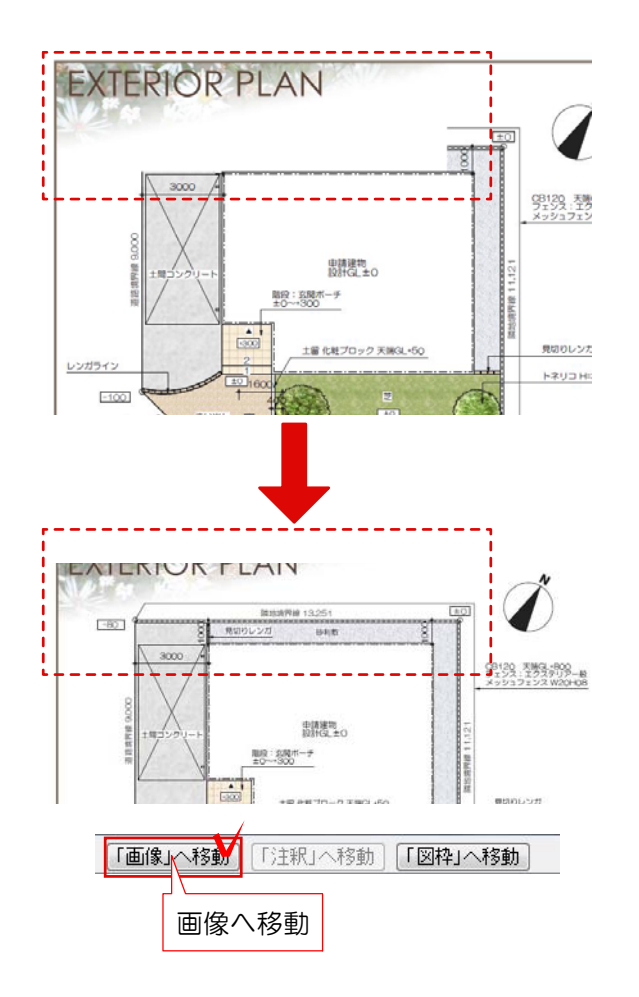